# **Geldanlage-Angebote vergleichen**

*Banken bieten verschiedene Zinssätze an, die Höhe variiert häufig während der Laufzeit, auch der Zeitpunkt der Zinsgutschrift kann verschieden sein. Ziel der Übung ist es, einen Vergleich zwischen mehreren Angeboten zu erstellen und diesen dann in Form eines dynamischen Berichtes (ändert sich automatisch, wenn sich eine oder mehrere Vorgaben ändern) "einem Kunden" im Namen einer "Beratungsfirma" übersichtlich zu präsentieren, d.h. für ihn auszudrucken.*

#### **Information**

Aus dem Matheunterricht kennt man die "Zinseszins-Rechnung", d.h. dass sich das einmalig eingezahlte **Kapital** in einem **Verzinsungsabschnitt** um Zinsen (**Zinssatz**) vermehrt, im nächsten Abschnitt schon das "vermehrte Kapital" zur Verzinsung ansteht usw. Als eine alternative Form wird das verzinste Sparen auch mit einem festen **monatlichen Sparbetrag** betrachtet. Am Ende der **Laufzeit** wird dann das **Gesamtkapital**, der **Gewinn** und der **effektive Zins** (hier etwas vereinfacht) betrachtet und für einzelne Anlageformen bzw. Banken verglichen und zusätzlich in einfachen Diagrammen dargestellt.

## **Aufgabe**

Es sind vier Angebote zu vergleichen, alle haben eine Laufzeit von 36 Monaten, die Stichtage für die Gutschriften sind jeweils der 1.1. eines Monats, für die Verzinsung jeweils der letzte Tag des zutreffenden Monats. Fange alle Berechnungen am 1.1.2007 an, Einzahlungen immer zum 1.1.

**Angebot 1**: Einmalige Einzahlung von 4500 € bei einer konstanten Verzinsung von 4% mit Zinsgutschrift jeweils am Jahresende.

**Angebot 2**: Einmalige Einzahlung von 4500 € bei einer konstanten Verzinsung von 3,5% mit Zinsgutschrift jeweils am Monatsende

**Angebot 3**: Monatliche Einzahlung von 125 € bei einer konstanten Verzinsung von 5% mit Zinsgutschrift jeweils am Monatsende.

**Angebot 4**: Monatliche Einzahlung von 125 € bei einer jährlich steigenden Verzinsung (4,5%, 5,5%, 6,5%) mit Zinsgutschrift jeweils am Monatsende.

#### **Vorgehensweise Berechnungen**

Erstelle eine neue Excelmappe, benenne nun das erste Blatt "Tabelle" um in "Daten der Angebote" und trage die Daten übersichtlich ein, weise allen Daten einen eindeutigen Namen (z.B. "ZinsAng01") zu, dieser Name ist dann in der ganzen Mappe gültig und kann in allen Rechenblättern abgerufen werden. Anm.: Zinssätze notiere als z.B. "ZinsAng01" =  $0.04$ , nicht mit Prozent usw. … Der abgebildete Muster-Screenshot zeigt den Vorteil sauberer Dokumente – wenn Namen eingefügt (definiert) werden, erkennt schlaues Excel, dass sie in der zweite Spalte stehen und schlägt sie dann automatisch vor, spart Schreibarbeit und Vertipper …

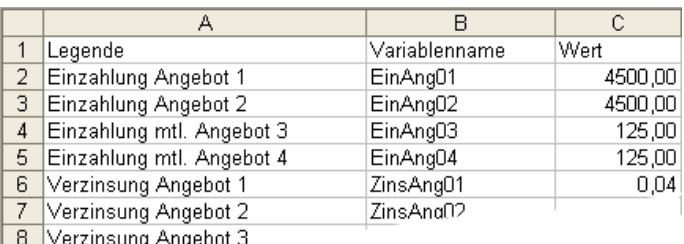

- Erstelle für jedes Angebot ein neues Arbeitsblatt, in dem du dann alle Berechnungen und Diagramme für das Angebot erstellst. Führe auch die Berechnungen usw. für das jeweilige Angebot vollständig durch, kopiere dann dieses Blatt, und so hast du schon eine Vorlage für das nächste.
- Sinnvoll sind Spalten, in denen dann die Berechnungen durchgeführt werden wie im Muster für das zweite Angebot dargestellt, einmal der Anfang mit den Werten, einmal mit den erforderlichen Formeln, einmal das Ende des Rechenblattes.

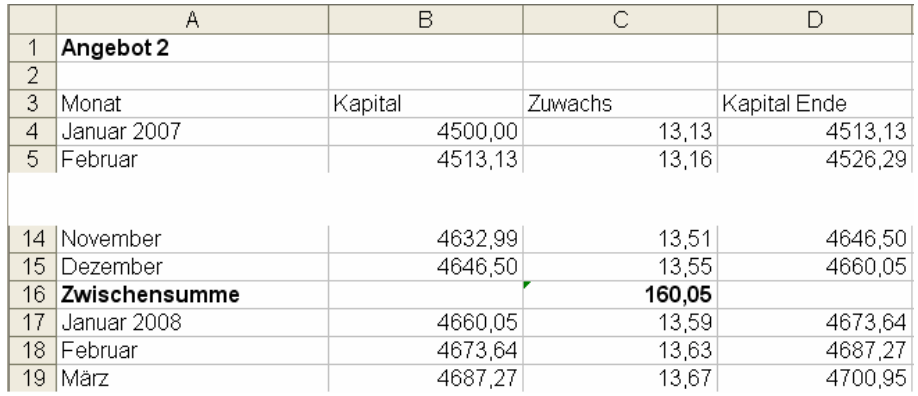

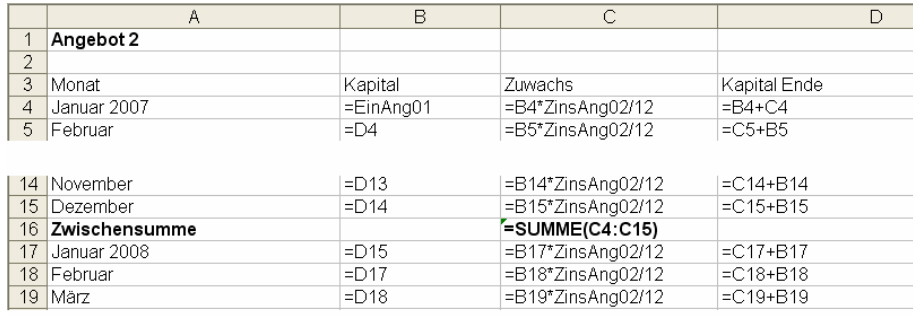

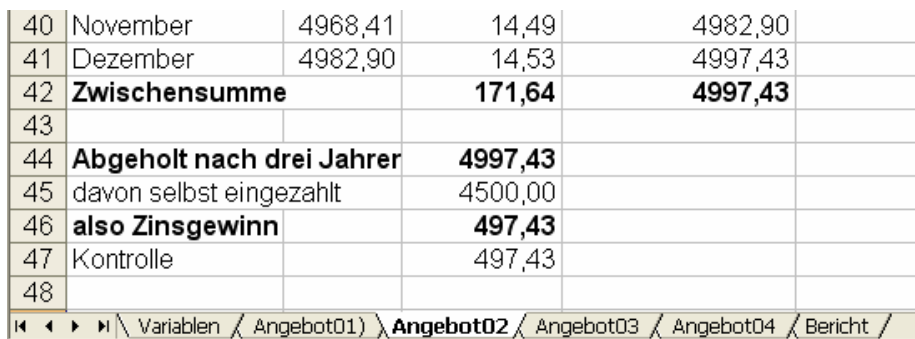

• Bearbeite in analoger Art alle vier Angebote. Erstelle für jedes Angebot ein Torten-Diagramm – der ganze Kuchen stellt den ganzen ausgezahlten Betrag, das herausgeschnittene Kuchenstück den reinen Zinsgewinn dar (Menü EINFÜGEN, DIAGRAMM …, Diagramm-Assistent öffnet sich).

## **Vorgehensweise Bericht**

Das Formatieren von Text funktioniert in Excel bei weitem nicht so gut wie in Word, der Vorteil ist der einfache Zugriff auf die Ergebnisse …

- Erstelle in der Mappe ein neues Arbeitsblatt "Bericht". Hier sollen alle Daten wie auch die Ergebnisse der Rechnungen zusammengetragen werden. Der Bericht ist in Briefform; Anrede, Datum, Gruß, Unterschrift, Schlussfloskel, Name und Logo (Designer) der Beratungsfirma (z.B. "Sparschwein GmbH" oder besser) gehören auch dazu ...
- Selbstverständlich aktualisiert sich auch dieses Blatt automatisch, dazu müssen vorher in den Rechenblättern alle wichtigen Ergebnisse (bzw. ihre Zellen) mit Namen versehen werden. Eine so aufgebaute Arbeitsmappe hat den Vorteil, dass nur im ersten Blatt Daten bzw. Änderungen eingegeben werden müssen.
- Folgende Daten müssen integriert werden:
	- − Wiederholung aller gegebenen Daten (Zinssätze usw.) …
	- − Auszahlungsbeträge und reiner Zinsgewinn aller vier Modelle
	- − einheitlicher mittlerer effektiver Jahreszins für die gesamte Laufzeit
	- − ein Balkendiagramm, das die Zinsgewinne der vier Modelle vergleicht